#### **Le trinôme hasardeux**

Sur WIMS (<http://wims.auto.u-psud.fr/wims/faq/fr/program.html>), les enseignants peuvent automatiser la création d'exercices pour permettre à leurs élèves de s'entraîner.

Un enseignant automatise des exercices de résolution d'équations du second degré du type :

$$
a x^2 + a x + c = 0
$$

où *a* et *c* sont choisis au hasard par le logiciel dans l'intervalle [*−*10; 10]. Un élève faible en calcul s'exerce longuement... Avec quelle probabilité a-t-il obtenu des équations sans racine ?

Vous tenterez de répondre expérimentalement à la question à l'aide du (ou des) logiciel(s) de votre choix. Vous rédigerez ensuite une démonstration.

# **Corrigé, commentaires**

### **1 Notions travaillées**

- 1. probabilités
- 2. discriminant
- 3. équations de droites.

## **2 Petite étude**

Le discriminant est  $\Delta = a^2 - 4ac = a(a - 4c)$ .

L'expérience consiste à tirer au hasard des points *M*(*a*; *c*) dans le carré *ABCD* où *A*(*−*10; *−*10), *B*(10; *−*10), *C*(10; 10), *D*(*−*10; 10) (c'est à dire à tirer deux nombres *a* et *c* suivant la loi uniforme dans l'intervalle [*−*10; 10] et de façon indépendante).

Les points  $M(a; c)$  correspondant à des discriminants strictement négatifs sont ceux de la zone suivante :

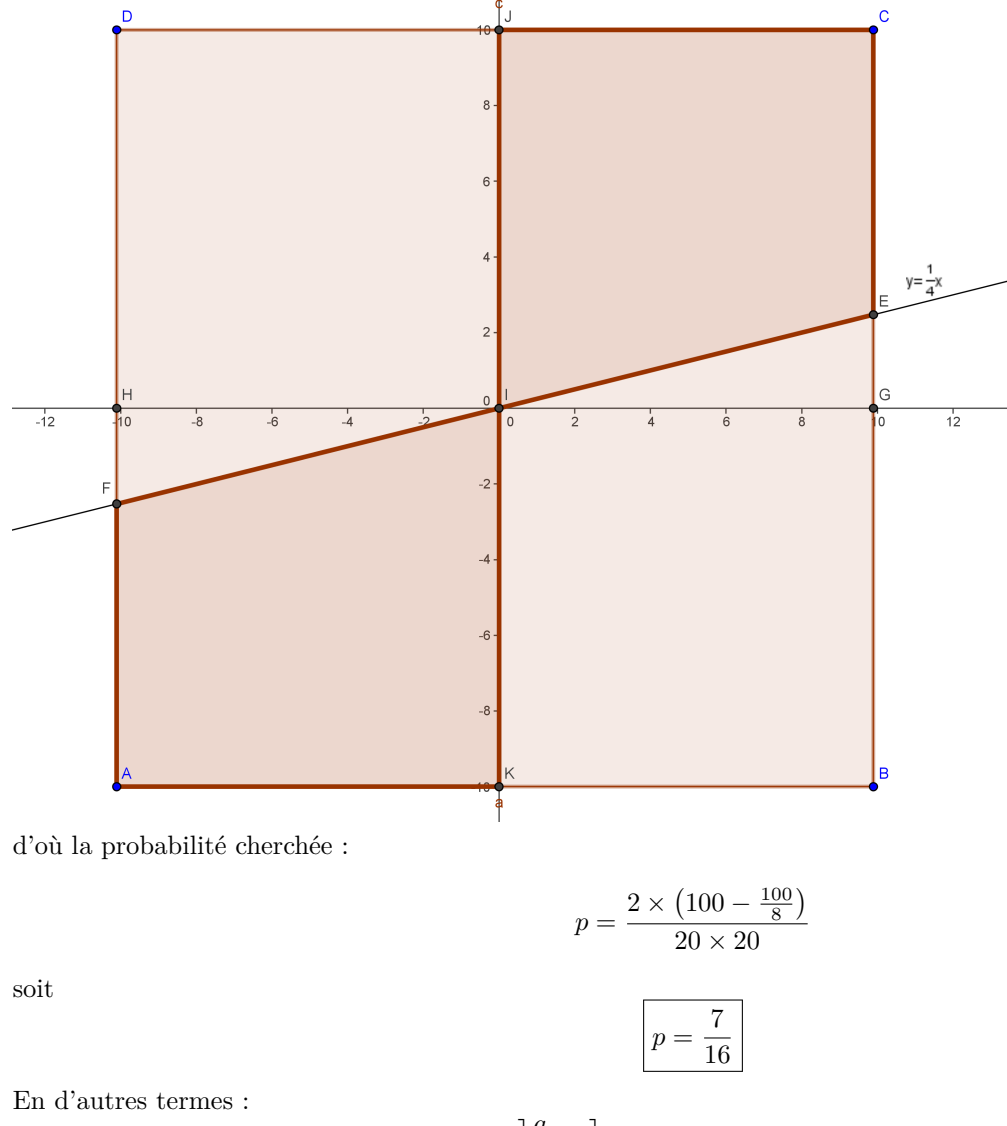

1. si  $a > 0$ , on choisit *c* dans l'intervalle  $\left| \frac{a}{a} \right|$  $\frac{a}{4}$ ; 10] 2. si  $a < 0$ , on choisit  $c$  dans  $\left[-10;\frac{a}{4}\right]$ 4  $\sqrt{ }$ 

On a donc une proba de :

$$
\frac{1}{20} \int_{-10}^{0} \frac{\frac{a}{4} + 10}{20} \, \mathrm{d}a + \frac{1}{20} \int_{0}^{10} \frac{10 - \frac{a}{4}}{20} \, \mathrm{d}a = \frac{7}{16}
$$

#### **3 Stratégie avec un tableur**

Dans un tableur :

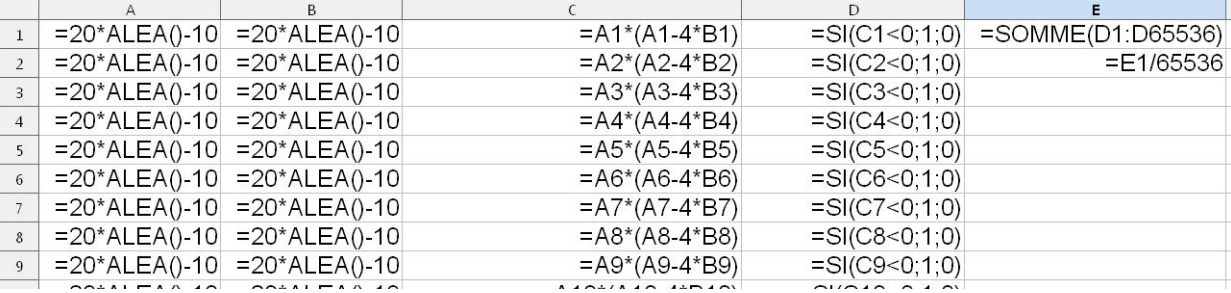

on obtient par exemple :

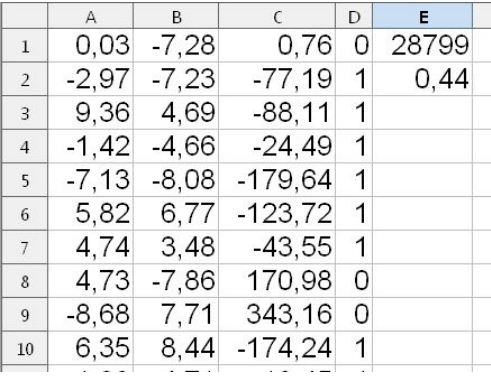

Si l'on veut une représentation graphique : en colonne E et F, on définit les formules :

cellule  $E1 := SI(D1=1; A1; 0)$ cellule  $F1 := SI(D1=1;B1;0)$ 

on garde ainsi uniquement les couples  $(a; c)$  avec  $\Delta = a^2 - 4ac < 0$  et on obtient un nuage de points de ce genre :

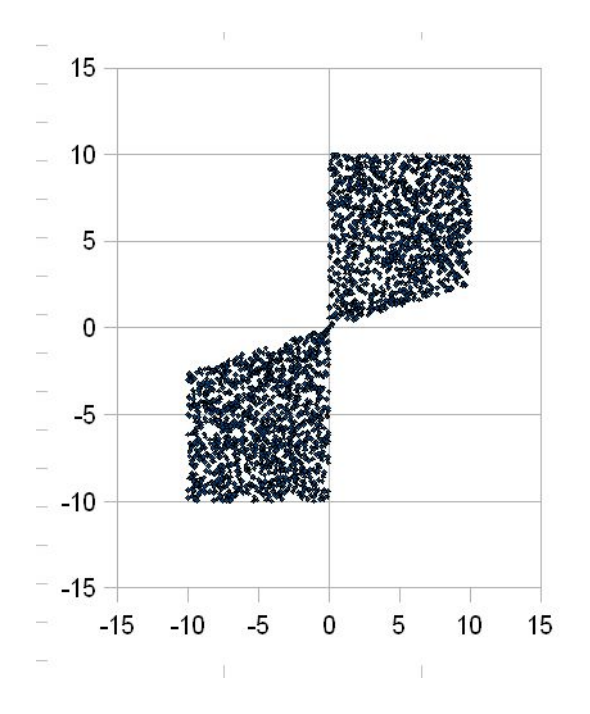

# **4 Stratégie avec geogebra**

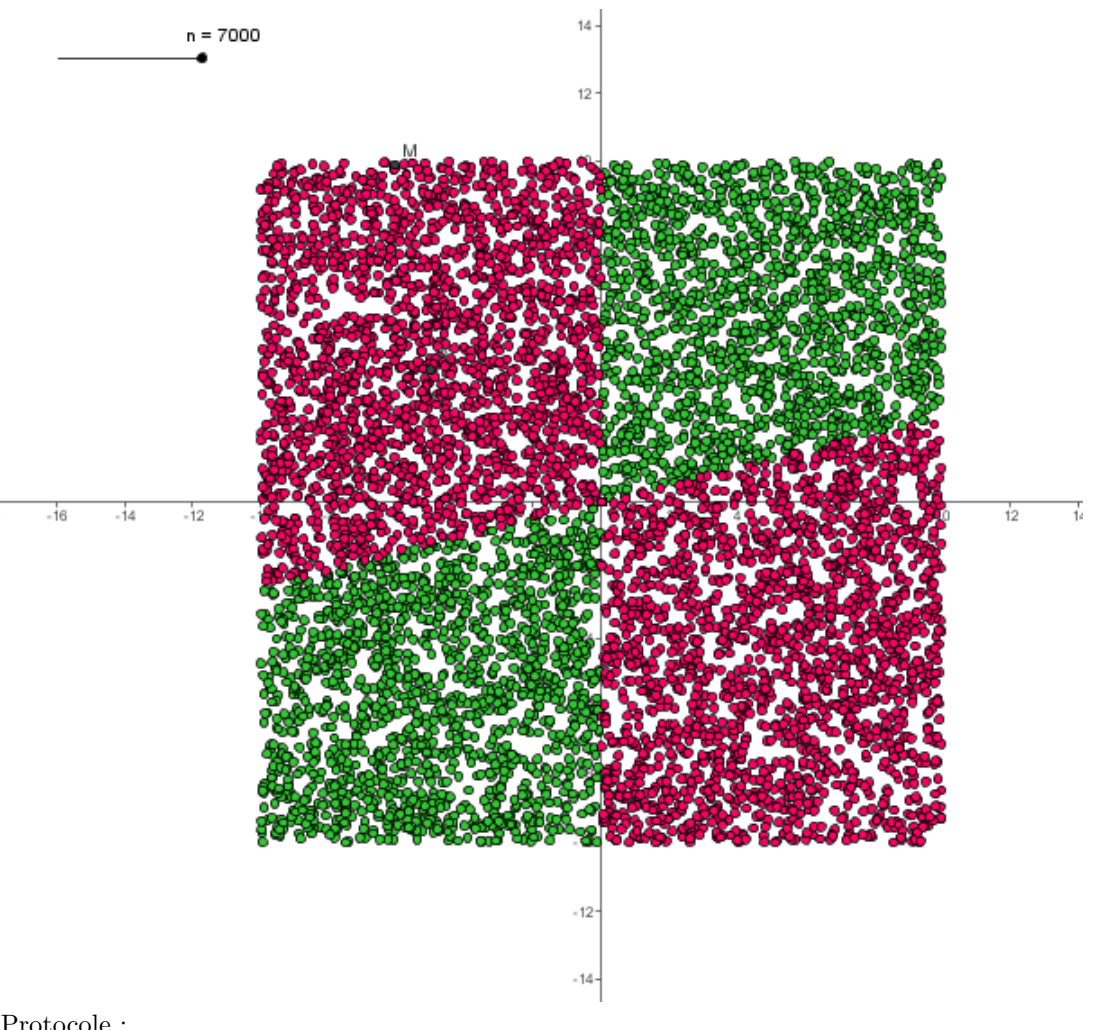

Protocole :

- 1. On crée un curseur *n* qui désignera le nombre de points *M*(*a*; *c*) tirés au hasard.
- 2. On crée ensuite une liste L1 de points de la façon suivante : Séquence[(20 random()*−* 10, 20 random()*−* 10 + i *∗*0), i, 1, n] (le i*∗*0 est une astuce pour que la liste soit effectivement créée (bug de geogebra ?) )
- 3. On crée ensuite une liste L2 qui n'affichera que les points de L1 vérifiant *a* <sup>2</sup> *−* 4*ac <* 0 : Séquence[Si[x(Elément[L1, i])^2 < 4 x(Elément[L1, i]) y(Elément[L1, i]), Elément[L1, i], (0, 0)], i, 1, n] et en cliquant droit sur cette liste, on choisit un affichage de couleur verte.
- 4. On peut alors créer une liste L3 qui n'affichera que les points de L1 vérifiant *a* <sup>2</sup> *−* 4*ac* > 0 : Séquence[Si[x(Elément[L1, i])^2 >= 4 x(Elément[L1, i]) y(Elément[L1, i]), Elément[L1, i], (0, 0)], i, 1, n] et en cliquant droit sur cette liste, on choisit un affichage de couleur rouge.
- 5. Il ne reste plus qu'à jouer avec le curseur.

On peut construire un fichier beaucoup plus simple de la façon suivante (mais le hasard a disparu . . .) :

- 1. On définit un point M libre dans le plan.
- 2. On définit le carré *ABCD* où *A*(*−*10; *−*10), *B*(10; *−*10), *C*(10; 10), *D*(*−*10; 10).
- 3. On définit le point P par P=Si[x(M)^2 < 4*∗*x(M)*∗*y(M), M] , on demande un affichage de P en rouge et on active la trace de P.
- 4. On définit de même le point Q par Q=Si[x(M)^2 >= 4*∗*x(M)*∗*y(M), M] , on demande un affichage de Q en vert et on active la trace de Q.
- 5. On balade alors le point M à la souris.

On obtient une image de ce genre :

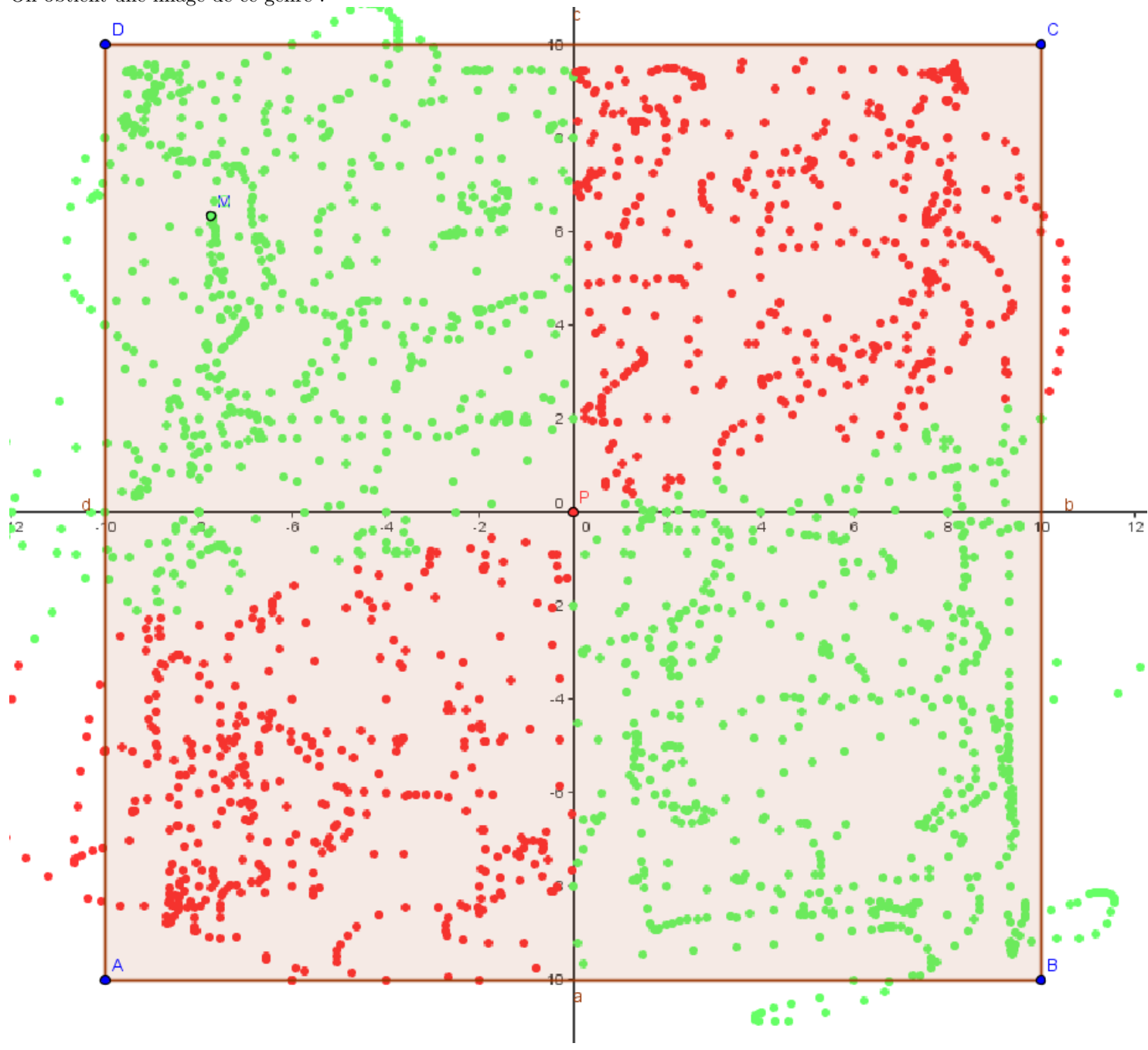

## **5 Stratégie avec un logiciel de calcul formel**

Avec Xcas, on peut écrire le petit programme suivant :

```
\overline{a}\text{trinomehas} \text{ardeux}\left( \text{n} \right) :={
local a, c, CompteurTrinomeSansRacine, j;
CompteurTrinomeSansRacine := 0;
```

```
pour j de 1 jusque n faire
 a:=hasard (-10,10); c:=hasard (-10,10);
 s i a^2−4∗a∗c<0
 alors CompteurTrinomeSansRacine:= CompteurTrinomeSansRacine+1;
 fsi ;
 f pour ;
 return evalf (Computer TrinomeSansRacine/n);
 }
\overline{\phantom{a}} \overline{\phantom{a}} \overline{\
```
trinomehasardeux $(10000)$  donne  $0.4375...$ 

Xcas présentant également un module de géométrie, on peut donner une image géométrique de ce programme (on crée une liste TrinomeSansRacine des points *M*(*a*; *c*) correspondants à des discriminants strictement négatifs) :

```
\overline{a}trinomehasardeuxgeom ( n ) :={
local a, c, TrinomeSansRacine, j;
TrinomeSansRacine : = [ ] ;
pour j de 1 jusque n faire
a:= h a s a rd ( −10 ,10) ; c:= h a s a rd ( −10 ,10) ;
s i a^2−4∗a∗c<0
alors TrinomeSansRacine:=append(TrinomeSansRacine, point((a, c)));
fsi ;
fpour;
return (TrinomeSansRacine);
}
```
 $\sqrt{2\pi}$   $\sqrt{2\pi}$  Avec un grand nombre *n*, on obtient un affichage de ce genre :

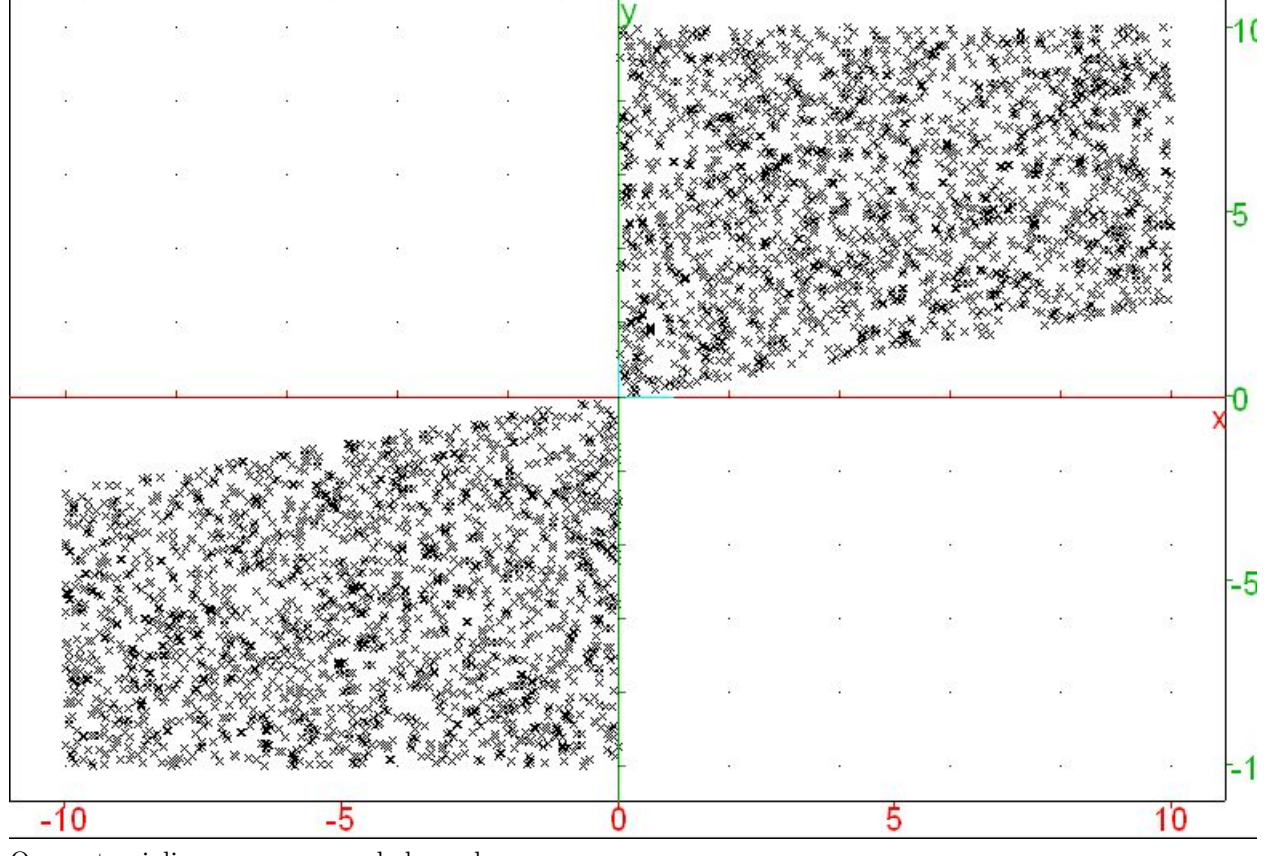

On peut enjoliver un peu avec de la couleur :  $\overline{a}$ 

trinomehasardeuxgeom ( n ) :={

local a, c, TrinomeSansRacine, TrinomeAvecRacine, j;

 $TrinomeSansRacine := []$ ;  $TrinomeAvecRacine := []$ ; pour j de 1 jusque n faire a:=hasard (-10,10); c:=hasard (-10,10); s i a^2*−*4*∗*a*∗*c<0 alors  $TrinomeSansRacine:=append(TrinomeSansRacine, couleur(point((a, c)), rouge));$  $s$ inon TrinomeAvecRacine:= append (TrinomeAvecRacine, couleur (point  $((a, c))$ , bleu));  $fsi;$ fpour; return (TrinomeSansRacine, TrinomeAvecRacine); } ✝ ✆

ce qui donne (avec environ 7000 points) :

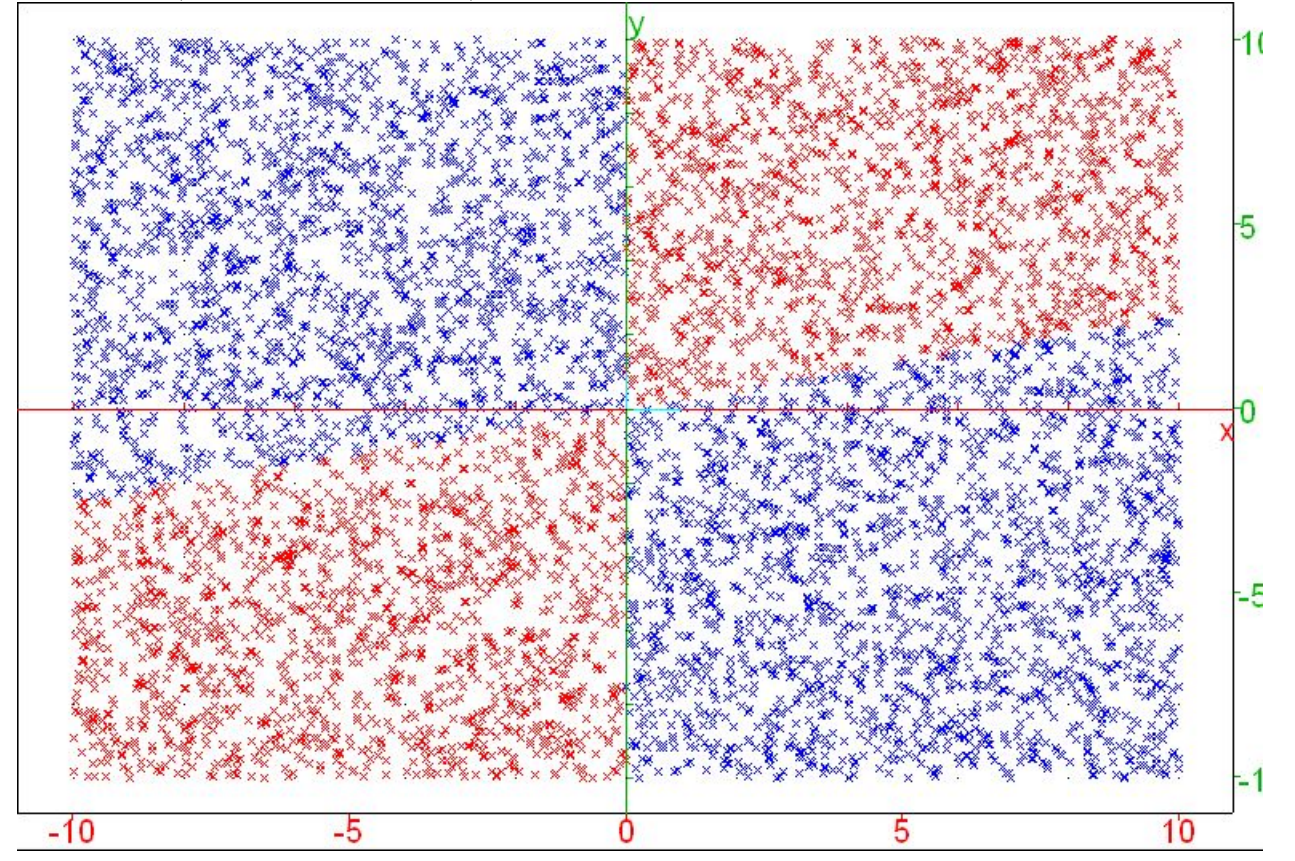